# **SIGEVA**

# **Manual del Usuario**

# **Informes de Proyectos Secyt / Winsip 2012-2013**

## **INTRODUCCIÓN**

El Sistema Integral de Gestión y Evaluación (SIGEVA) es una aplicación desarrollada por el Consejo Nacional de Investigaciones Científicas y Técnicas (CONICET) que ha sido cedida a la Universidad Nacional de Córdoba para su utilización. El sistema ha sido adaptado para cubrir las necesidades de la Universidad. Se trata de un sistema que integra el registro de la información personal del personal científico y tecnológico, la gestión de procesos tanto administrativos como académicos y la evaluación.

El sistema además de diferentes módulos maneja ROLES, para permitir que distintos usuarios accedan a determinada información y funcionalidades a lo largo del proceso.

Nuevas aplicaciones, como la posibilidad de efectuar los informes de proyecto para la UNC y el Programa de Incentivos, han sido desarrolladas por el CONICET en respuesta a inquietudes planteadas por parte de más de 20 Universidades nacionales y privadas.

Este módulo será utilizado para la presentación de Informes de Actividades de Proyectos de Investigación de Secyt UNC y reemplaza a la aplicación WINSIP.

En este manual se incluyen las instrucciones para la utilización del SIGEVA-UNC en lo que respecta al módulo de Informes de Proyecto.

#### **CARGA DEL INFORME ONLINE**

### **1. Instrucciones generales**

Ingresando en el rol "Usuario presentación/solicitud", **solo el director del proyecto** deberá completar el informe correspondiente. La primera pantalla al ingresar es la siguiente:

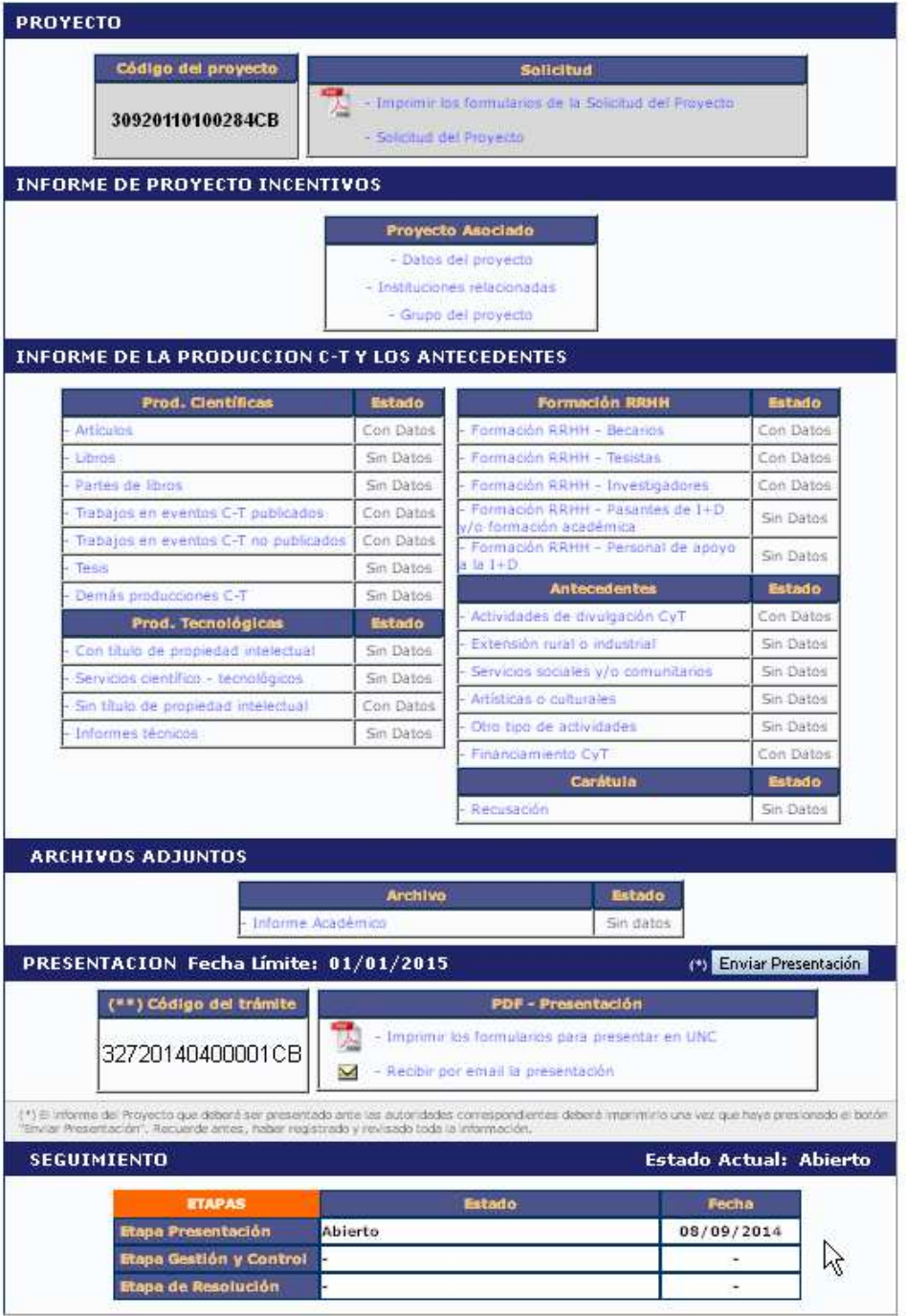

Como puede verse en esta pantalla el trámite tiene las siguientes secciones:

- Informe de Proyecto Incentivos (ver detalles en item 2)
- Informe de la Producción C-T y los Antecedentes (ver detalles en item 3)
- Archivos Adjuntos (ver detalles en item 4)
- Presentación (ver detalles en item 5)

## **2. Informe de Proyecto Incentivos**

En esta sección el director podrá acceder a tres áreas:

- a) Datos del proyecto
- b) Grupo del proyecto
- c) Instituciones relacionadas

### **2.a) Datos del proyecto**

La información básica del proyecto de investigación está precargada con los datos de la solicitud original.

En el campo "**Fecha de incorporación al Programa de Incentivos**" se deberá colocar "**01/01/2012**"

En "**Dificultades encontradas en la ejecución del proyecto**" hacer una descripción muy breve, ya que el detalle deberá realizarse en el "Informe Académico" que se debe adjuntar a la presentación.

Se deberán completar el resto de los campos vacíos.

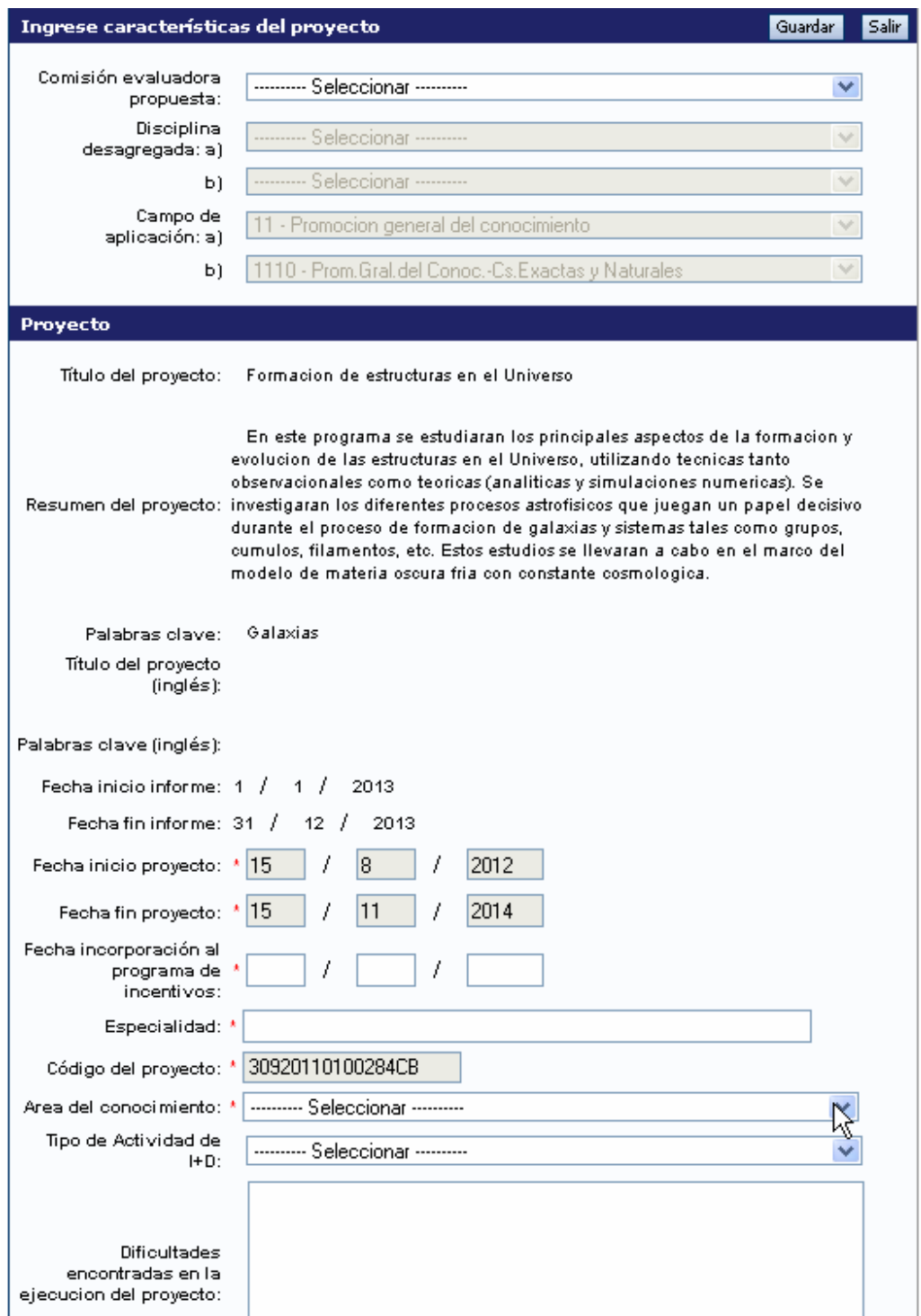

#### **2.b) Instituciones relacionadas**

En esta sección se registrarán los datos de la institución donde se evalúa, ejecuta y de la/las que financian el proyecto. El dato de la institución que evalúa lo define el sistema, siendo en este caso la UNC. Se permite una carga múltiple de instituciones que financian, siempre y cuando el total sume 100%. Se permite una única institución donde se ejecuta el proyecto. El sistema carga automáticamente que el proyecto es ejecutado en el lugar de trabajo que el Director tiene declarado en su banco de datos, no obstante el Director puede editar el lugar de ejecución en el caso de ser necesario.

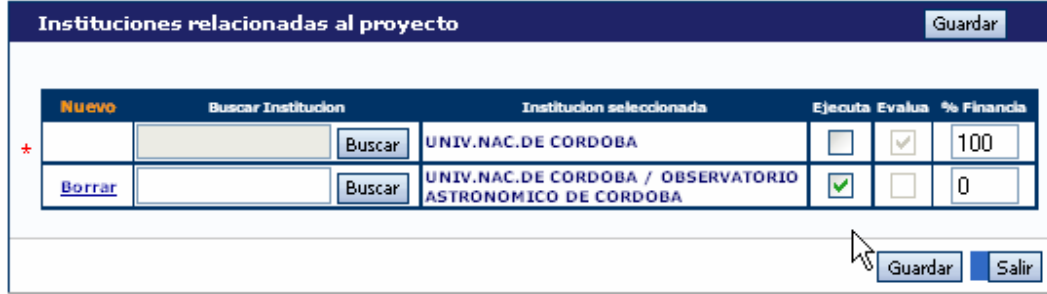

#### **2.c) Grupo del Proyecto**

El director deberá evaluar a cada uno de los integrantes de su grupo, seleccionando una opción ("Satisfactorio", "No Satisfactorio" o "No Corresponde")

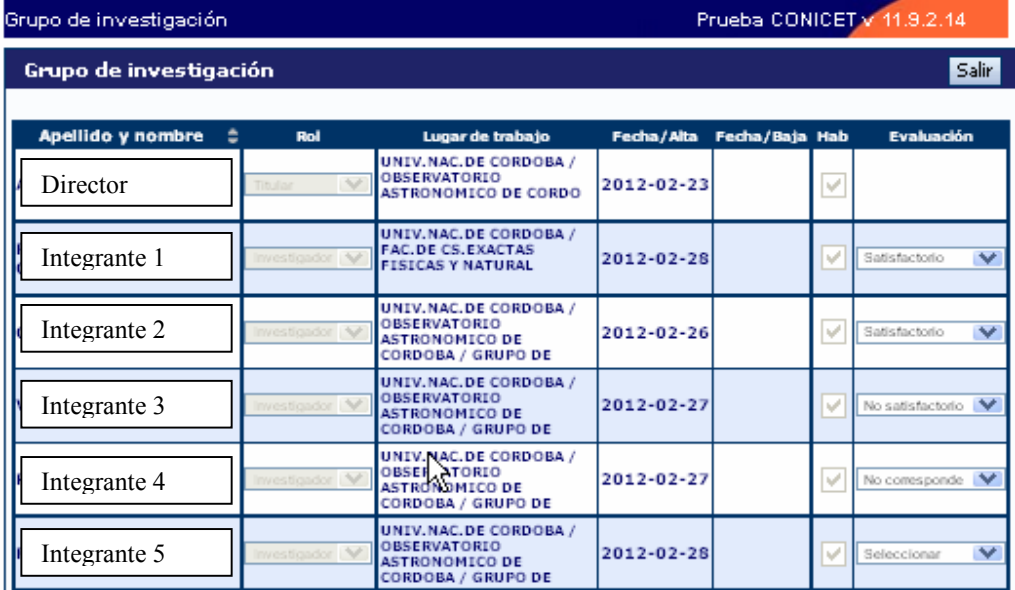

En el caso que se hubieran producido modificaciones en la composición del grupo de trabajo en el periodo 2012-2013, el director del proyecto deberá enviar un único mail a la cuenta winsip@secyt.unc.edu.ar indicando todas las altas y bajas de integrantes del grupo de trabajo, detallando para cada uno los siguientes datos.

- **Tipo de trámite:** "Alta" o "Baja"
- **Apellido y Nombre** (completos)
- **CUIL**
- **Rol del integrante:** Elegir una de estas 4 opciones:
	- "Codirector"
	- "Investigador"
	- "Becario"
	- "Profesional Técnico"
- **% Dedicación:** (Porcentaje dedicado al proyecto sobre el total de horas dedicadas a la investigación)
- **Fecha de Alta/Baja**
- **E-mail**

Tenga en cuenta que para que desde Secyt UNC se pueda dar de alta un integrante, éste deberá estar registrado en SIGEVA-UNC y tener cargado su Banco de Datos.

## **3. Informe de la producción C-T y los antecedentes**

El sistema "recolectará" de manera automática la producción científica y tecnológica y los antecedentes de TODOS los miembros del grupo de investigación.

El conjunto de información será limitado por las fechas de inicio y fin del período del informe. Para este Informe de Proyecto 2012-2013, es suficiente con tener cargados los antecedentes y producciones correspondientes al período Enero de 2012 a Diciembre de 2013.

El director deberá compilar la información referida a los diferentes items de producción, para evitar presentarla de manera duplicada o incompleta. Dentro de cada ítem podrá filtrar qué es lo que desea visualizar en pantalla.

Podrá unificar producciones que hayan cargado en su CV más de un miembro del proyecto (o él mismo). Estas publicaciones quedarán señaladas en color verde.

También, podrá ignorar alguna producción o antecedente que si bien corresponde al período que se informa, no fue desarrollado en el marco del proyecto. Estos casos quedarán señalados en color rojo y no se presentarán como parte del informe.

Para todas las producciones y antecedentes, se verá un listado como el que se muestra a continuación:

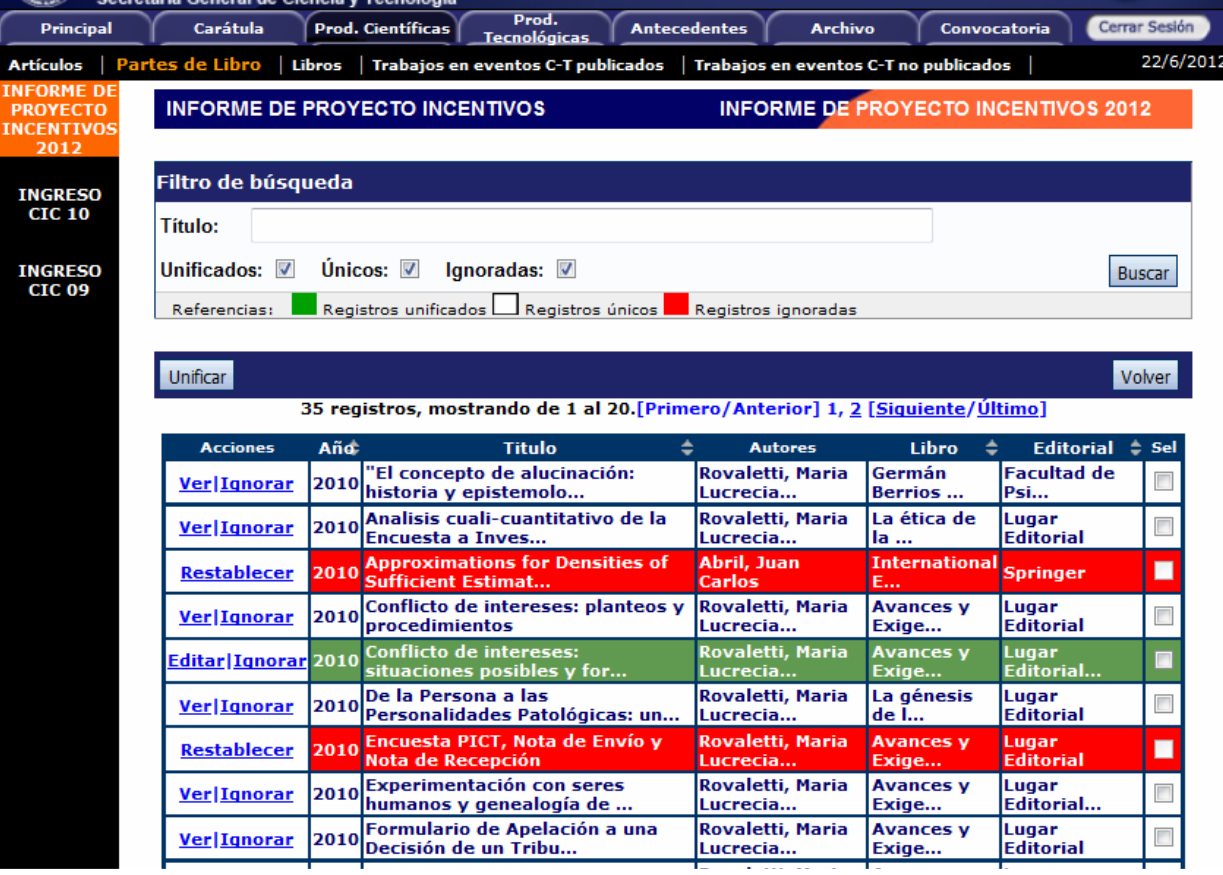

Cuando el director detecta que algún elemento aparece más de una vez, deberá seleccionarlos a todos y pulsar "Unificar". El sistema presentará los elementos a unificar como se muestra en la imagen debajo de este párrafo y el director seleccionará uno, el que considere más completo, e irá comparando ese con los demás elementos, hasta obtener el elemento unificado que será parte del informe.

El elemento unificado se presentará en la sección izquierda de la pantalla, mientras que del lado derecho se irán mostrando los otros elementos de los cuales se podrá tomar la información. Así, del lado izquierdo quedará la versión más completa de ese elemento, que será el que se presentará en el informe.

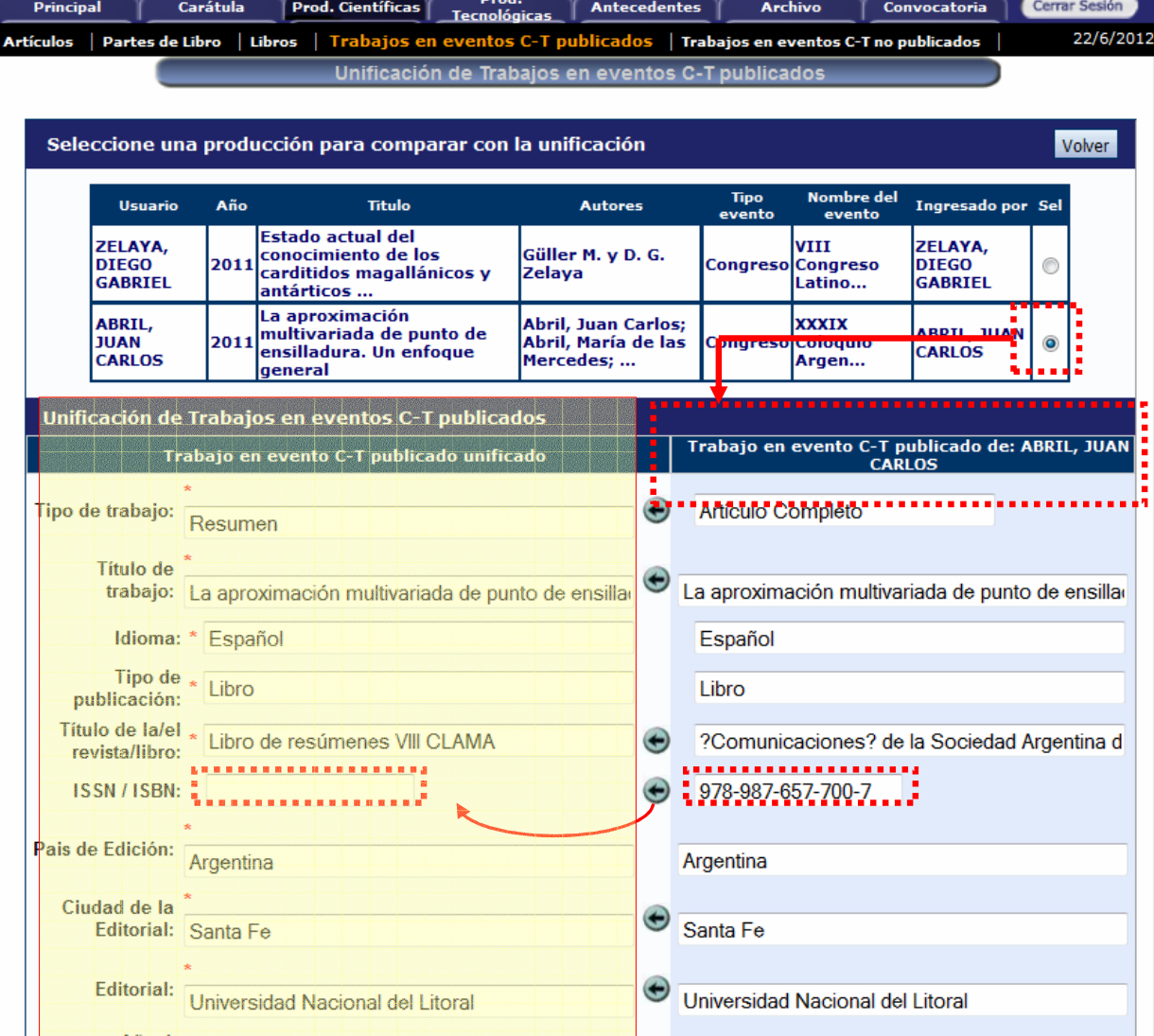

## **4. Archivos adjuntos**

El director deberá adjuntar un archivo que contenga el "Informe Académico". Este documento quedará vinculado al Informe y será visto por los evaluadores. El archivo deberá ser preferentemente del tipo .pdf (se aceptarán .doc. y .rtf) y no tener un tamaño superior a los 25Mb. Es importante tener en cuenta que el sistema NO funciona con archivos del tipo .docx. (Se pueden subir un .docx, pero después no se pueden abrir para consultarlos).

**IMPORTANTE:** En el "Informe Académico", que no deberá superar las 10 páginas, se deberán resumir los principales logros del proyecto, las dificultades encontradas, e indicar el grado de avance alcanzado en forma comparativa con las actividades programadas para el periodo informado. Además se deberá realizar un breve informe de los aspectos sobresalientes y líneas de trabajo de cada uno de los miembros del equipo

### **5. Presentación**

#### **5.1. Envío Electrónico**

**Fecha:** según última cifra del DNI del director **0-4:** hasta el jueves 16 de octubre de 2014 **5-9:** hasta el viernes 17 de octubre de 2014

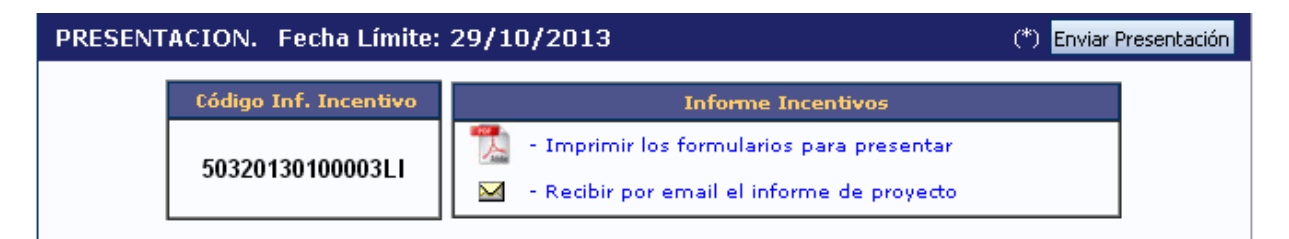

Si se imprime antes de Enviar la presentación, aparecerá la leyenda "Vista preliminar solicitud", que permite controlar.

Haciendo click en el botón "Enviar Presentación" el director generará su Informe del Proyecto. Luego no puede agregar ni modificar la información ingresada, sólo podrá ver el estado de su trámite.

#### **5.2. Presentación de Carpeta**

#### **Presentar en carpeta plástica de tapa transparente tamaño A4 (NO ANILLAR):**

- Formulario (Impreso por sistema SIGEVA)
- Informe Académico (Imprimir el archivo subido a SIGEVA como adjunto)

• Copias de primera página de las publicaciones y presentaciones a congresos (que avale lo declarado)

**Fecha:** hasta el lunes 20 de octubre de 2014 **Lugar:** Secretaría de Ciencia y Tecnología (o equivalente) de su Unidad Académica